# **Title: "Sensing Capabilities Go Wireless"**

### **Description (max 10 lines)**

W**ireless** S**ensor** N**etworks (**WSNs**)** will be an integral part of a wide variety of CIs, for a number of reasons, and in particular:

- Technical Since they have the potential of significantly improving the sensing capabilities of SCADA sub-systems, as well as of increasing the resilience of the overall SCADA architecture;
- Political Governments have recognized the importance of WSNs as a key technology for the protection of CIs, and have issued formal directives - as well as funded specific programs - for favoring the development of WSN technology in the context of CI protection.

Mastering this technology is a definite plus for researchers and practitioners of the CI domain.

## **Objectives (max three objectives)**

#### **State of the art**

Provide an overview of the main products currently available on the market.

#### **Gap analysis**

Highlight uncovered features and open issues wrt to SOTA offerings.

#### **Practical implementation**

Try the following:

1. Switch the mote on;

Connect the mote to the USB port of a computer [\(Figure 1a](#page-0-0)); Launch and configure the Waspmote IDE to communicate with the mote via USB port; Choose an ID for your sensor and for the sensor network zone and program the mote device to generate the following message every 2 seconds:

"Hello World! My ID is x and my WSN zone is  $y''$ 

Open the serial monitor (from the IDE interface[, Figure 1b](#page-0-0)) and show the communications on the USB serial port just configured.

<span id="page-0-0"></span>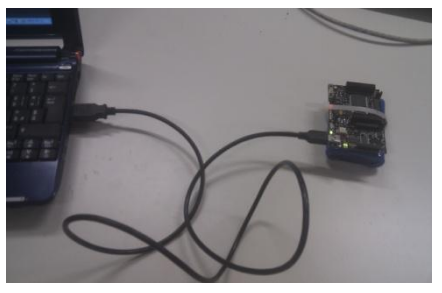

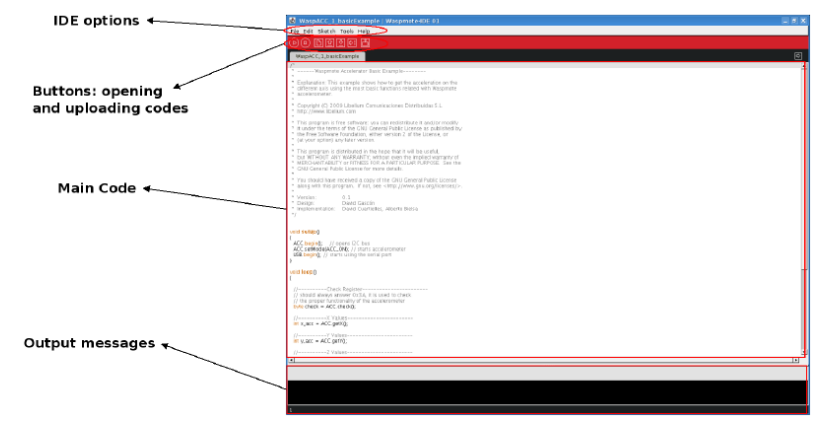

2. Connect a temperature and a water level sensor to the Event sensor board [\(Figure 2a](#page-1-0)); Configure the switches on the Event sensor board [\(Figure 2b](#page-1-0)); Program the mote which is attached to the USB port of a computer in order to obtain the temperature value and the water level flag every 2 seconds; the mote should produce a message formatted as follows:

SensorID=x&SensorZone=y&TemperatureValue=z&WaterLevelFlag=t Mount the Event sensor board attached to the sensors on the mote; Open the serial monitor and show the communication on the USB serial port;

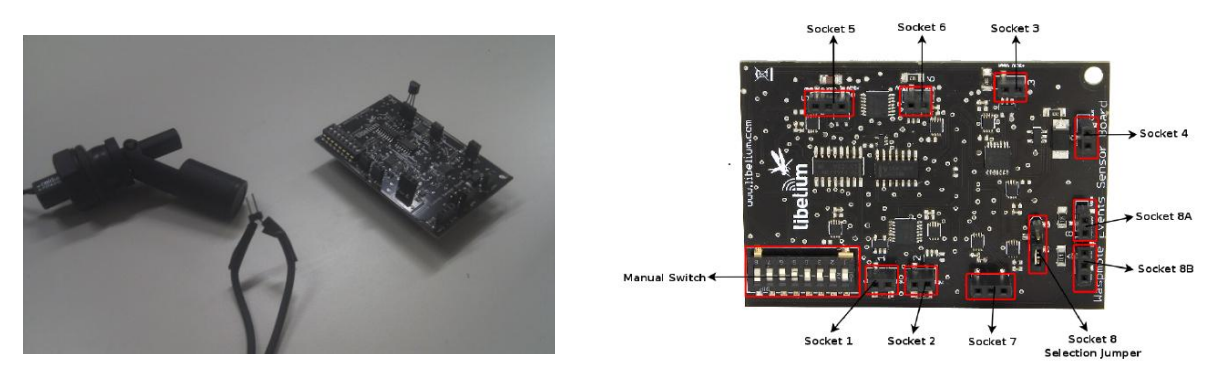

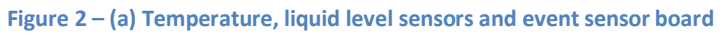

**(b) Event sensor board details**

<span id="page-1-0"></span>3. Connect the WSN gateway to the PC [\(Figure 3\)](#page-1-1);

Unmount the Event sensor board from the mote device;

Connect the mote to the PC via the USB port;

Program the mote to send the messages built during step 2 to the gateway; choose the 802.15.4 protocol;

Remove the USB connection from the mote device;

Mount a Wireless Module on the mote device and the Event sensor board;

Monitor the USB of the WSN gateway.

<span id="page-1-1"></span>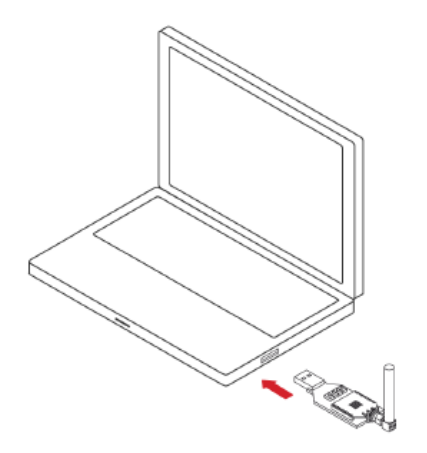

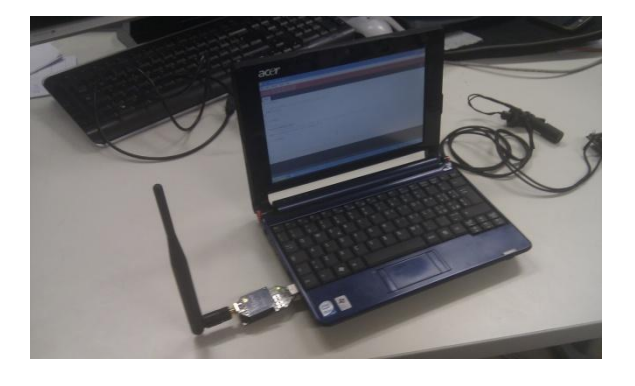

**Figure 3 - Gateway to PC connection**

- 4. Implement security within the communications: add data encryption and data authenticity by means of AES-128 on the 802.15.4 protocol;
- 5. Take another mote and configure it to obtain temperature measurements; Implement a Wireless Network between the 2 motes and collect data through the gateway; Monitor the USB of the WSN gateway.

### **Resources that can be accessed from there**

The following resources will be made available on-site:

- Laptop: Acer Aspire One ZG5 with Windows XP sp3 (user: SDCI 2012 no password)
- Wireless Gateway: Libelium Waspmote Gateway 802.15.4-PRO SMA 5dBi
- Wireless motes: Libelium Waspmote 802.15.4-PRO SMA 5dB with Battery Li Ion rechargeable
- Sensor board: Libelium Events sensor board
- Sensors for the sensor board: Temperature Sensor (MCP9700A); Liquid Level Sensors (PTFA0100)
- IDE: Libelium Waspmote IDE v0.1 with API v0.21

### **List of useful links, references, and resources**

Libelium homepage:<http://www.libelium.com/>

Libelium Waspmote page[: http://www.libelium.com/products/waspmote/](http://www.libelium.com/products/waspmote/)

Wireless Sensor Networks - research group (maintained by Libelium):<http://www.sensor-networks.org/>

Libelium Waspmote support page:<http://www.libelium.com/support/waspmote/>

Libelium Waspmote development page[: http://www.libelium.com/development/waspmote/](http://www.libelium.com/development/waspmote/)

Libelium API libraries:<http://www.libelium.com/api/waspmote/>

Waspmote datasheet: [http://www.libelium.com/documentation/waspmote/waspmote-datasheet\\_eng.pdf](http://www.libelium.com/documentation/waspmote/waspmote-datasheet_eng.pdf)

Wasomote technical guide: [http://www.libelium.com/documentation/waspmote/waspmote](http://www.libelium.com/documentation/waspmote/waspmote-technical_guide_eng.pdf)[technical\\_guide\\_eng.pdf](http://www.libelium.com/documentation/waspmote/waspmote-technical_guide_eng.pdf)

Waspmote networking guide[: http://www.libelium.com/documentation/waspmote/waspmote-802.15.4](http://www.libelium.com/documentation/waspmote/waspmote-802.15.4-networking_guide.pdf) [networking\\_guide.pdf](http://www.libelium.com/documentation/waspmote/waspmote-802.15.4-networking_guide.pdf)

Event sensor board manual: [http://www.libelium.com/documentation/waspmote/events-sensor](http://www.libelium.com/documentation/waspmote/events-sensor-board_eng.pdf)[board\\_eng.pdf](http://www.libelium.com/documentation/waspmote/events-sensor-board_eng.pdf)